# **Manual för forskare vid Sophiahemmet Högskola Registrera/publicera i DiVA**

→ Importera om möjligt referenser från en databas istället för att registrera uppgifter manuellt. Det går att importera från många olika databaser t.ex Pubmed och EndNote . Se manualen *[Importera referenser](http://www.sophiahemmethogskola.se/Huvudfiler/Dokument/ManualimporterareferenserDiVAforskare.pdf)*

## **Tänk på att:**

- Innan du registrerar en publikation[, sök i DiVA](http://shh.diva-portal.org/smash/search.jsf) och kontrollera om den redan finns inlagd, du ska då inte registrera den en gång till. Vill du ändra eller lägga till uppgifter, ändra i den redan registrerade posten. Om du inte själv har registrerat posten måste du först "hävda författarskap". Kontrollera de förifyllda uppgifterna och klicka på *Spara* alternativt *Spara och ändra uppgifter*, om du vill redigera övriga uppgifter.
- Du kan spara din registrering som utkast genom att klicka på *Avbryt/Spara utkast*. Påbörjade registreringar hittar du under *Mina utkast*.

## **Gör så här**

Logga in i DiVA [https://shh.diva-portal.org/dream/login.jsf,](https://shh.diva-portal.org/dream/login.jsf) du använder samma användareuppgifter och lösenord som vid inloggning på din arbetsdator. När du har loggat in, välj *Lägg till publikation/Ladda upp filer*.

#### **Steg 1. Välj publikationstyp**

*Artikel i tidskrift* är förvalt. För en förklaring av de olika publikationstyperna, håll muspekaren över frågetecknet.

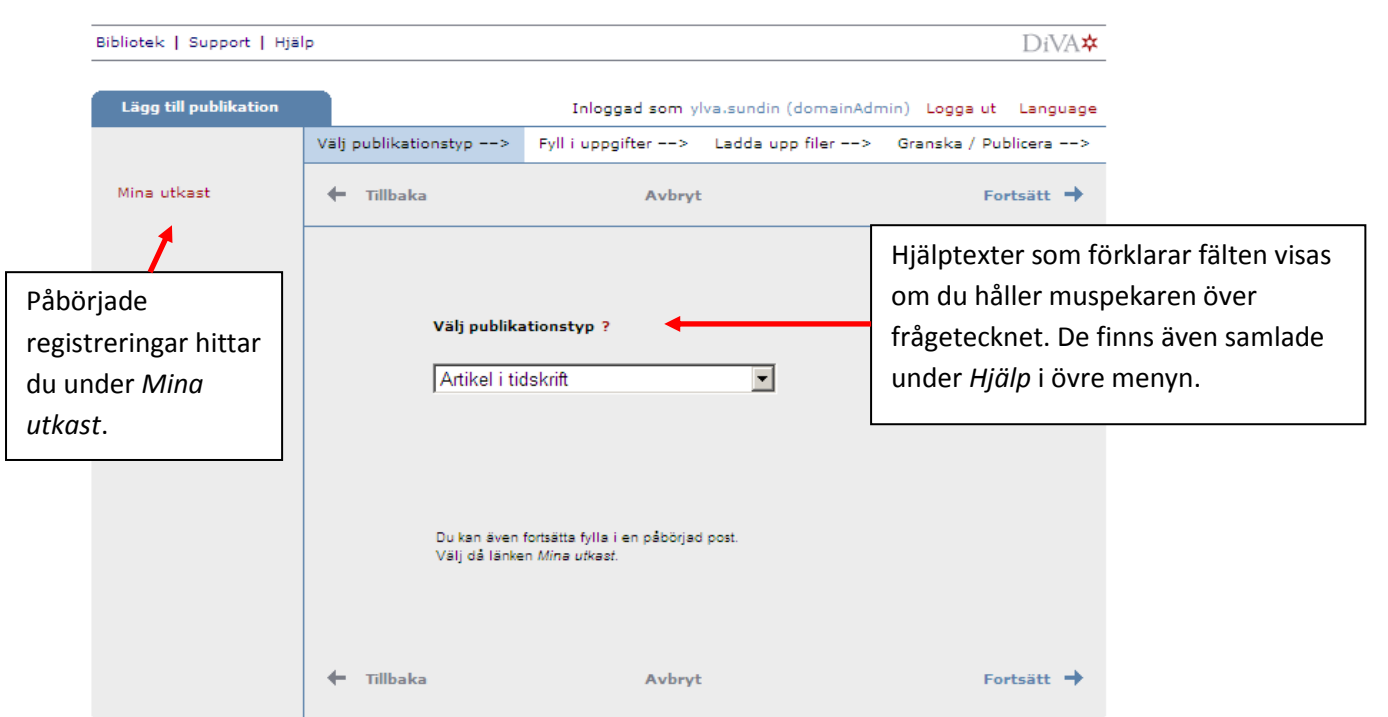

#### **Steg 2. Fyll i uppgifter**

Fyll i uppgifter om publikationen. Följande är ett exempel på publikationstypen *Artikel i tidskrift*. För fält som är specifika för andra publikationstyper, se sista sidan i denna lathund.

Fält med röd asterisk (\*) är obligatoriska att fylla i. Uppgifterna om användarnamn och e-post visas inte när posten är publicerad.

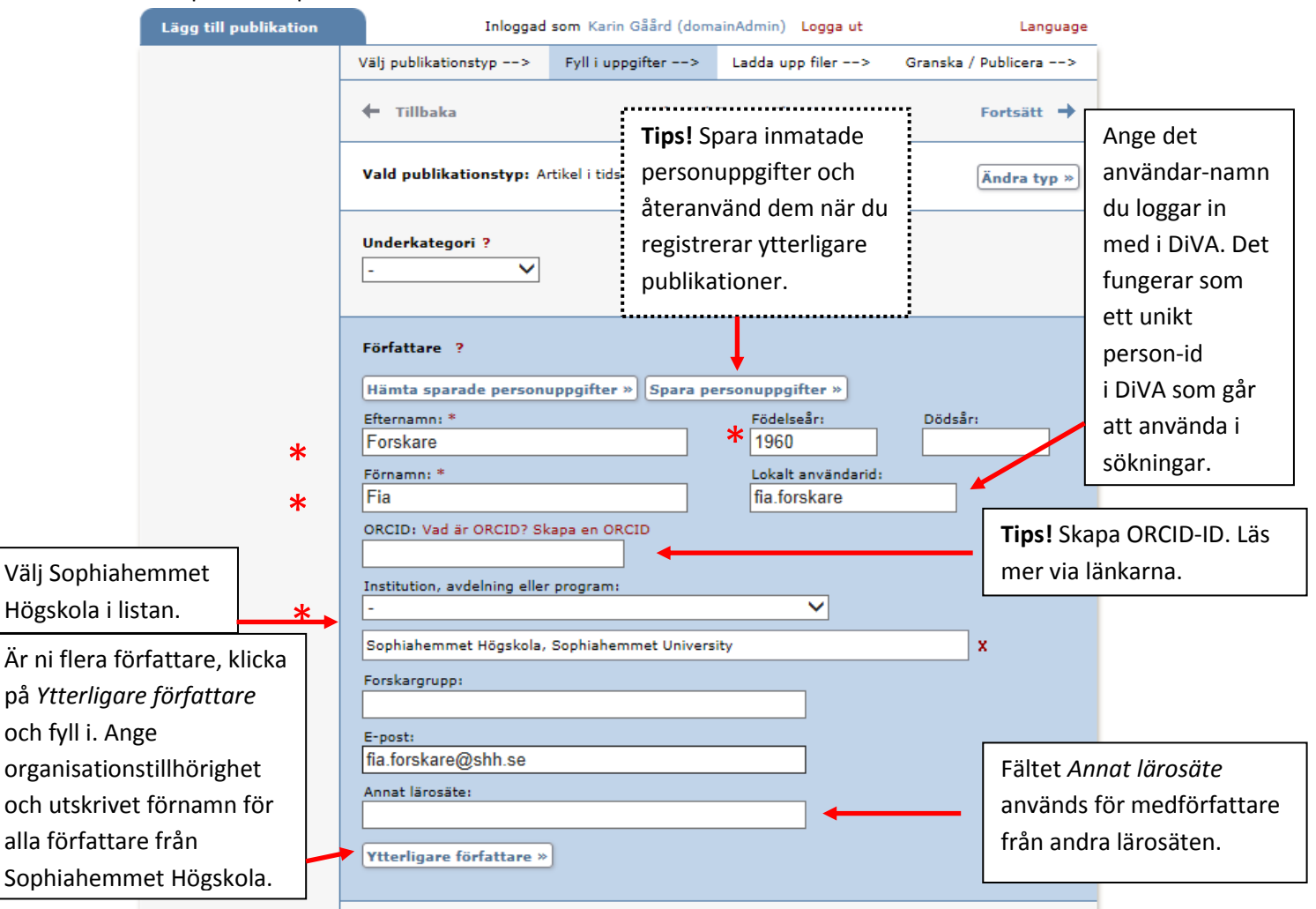

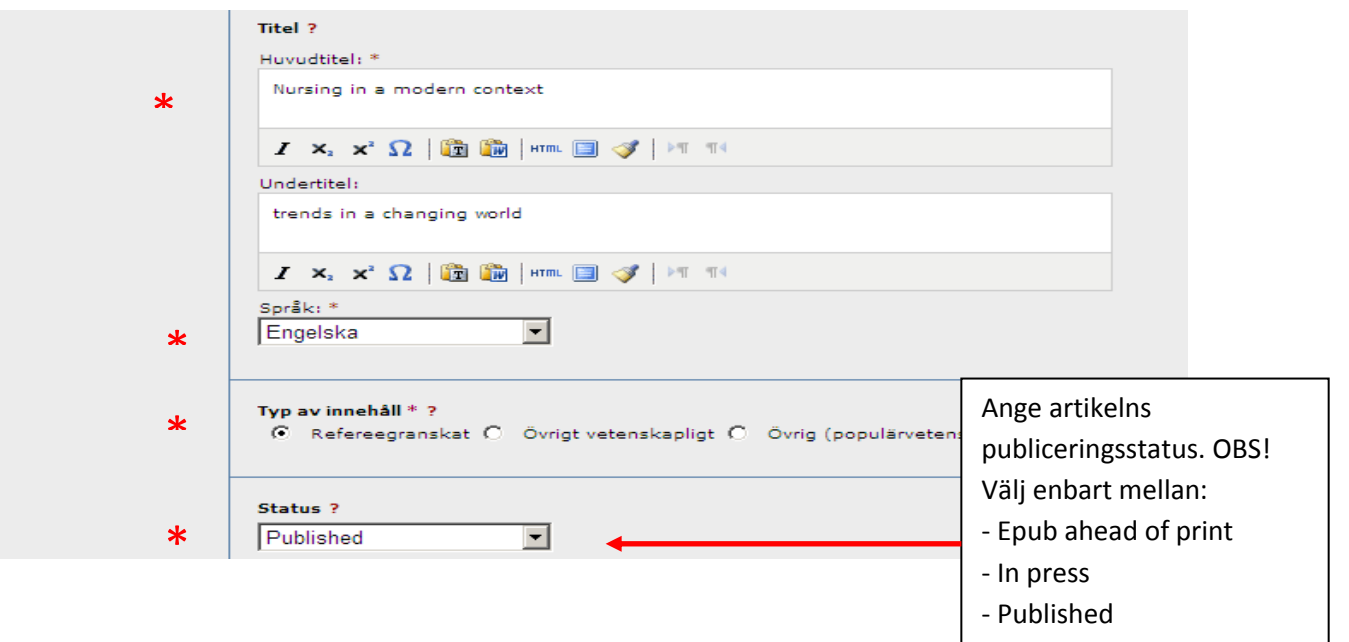

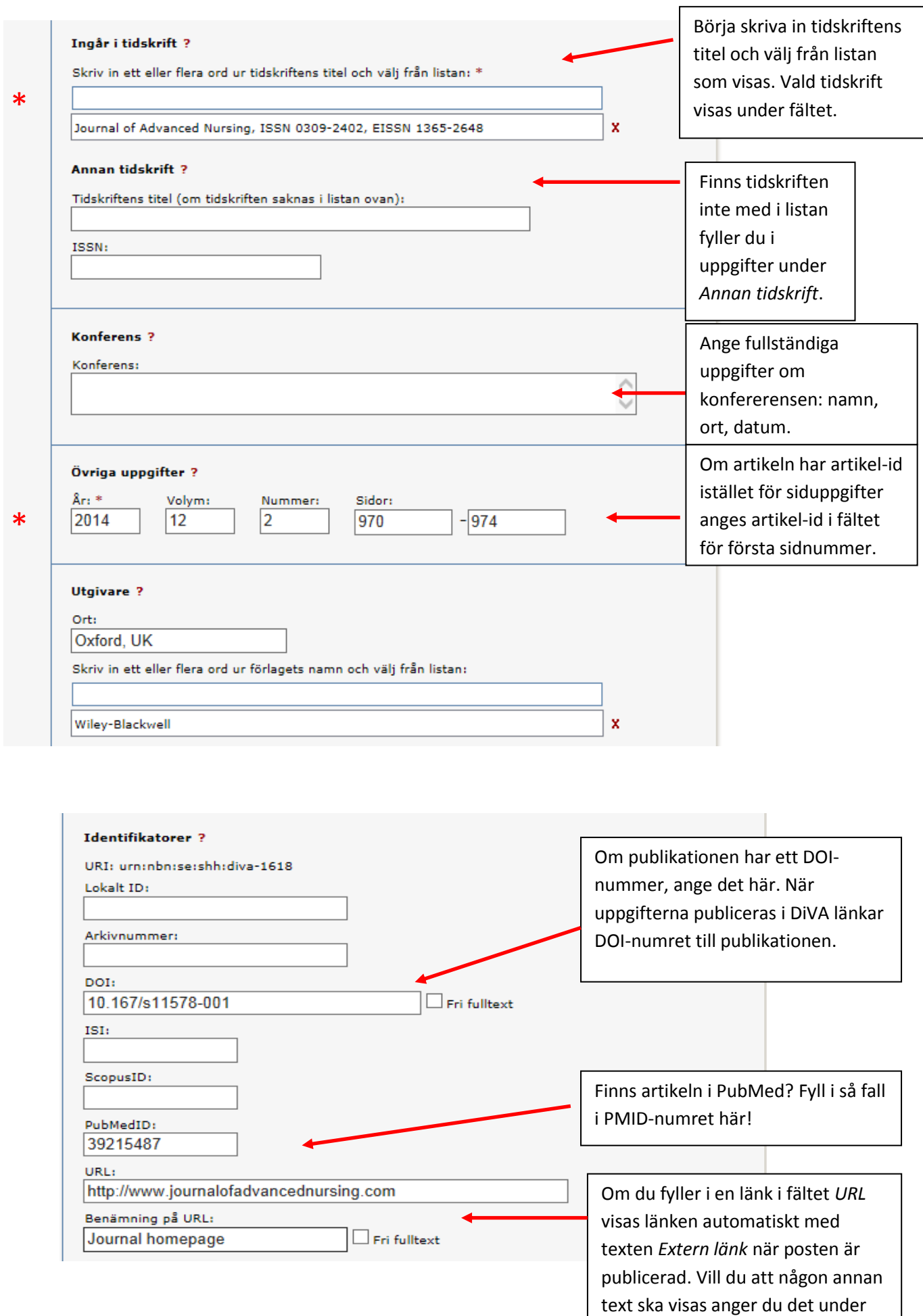

*Benämning på URL* .

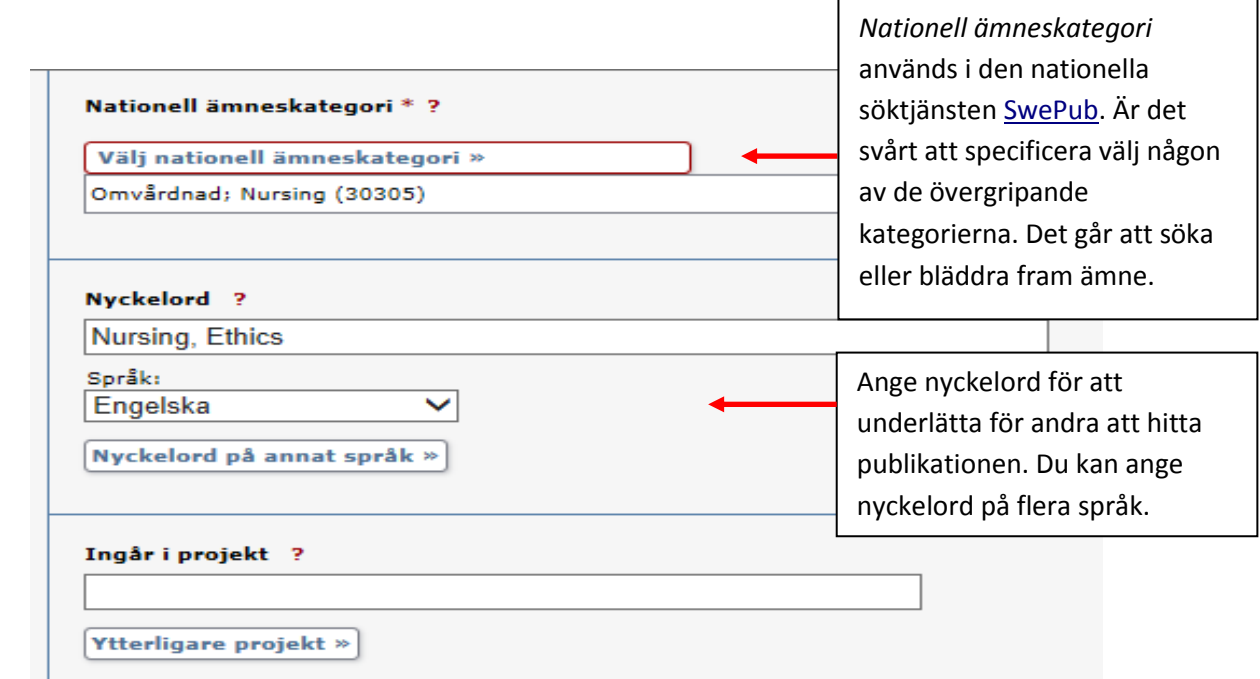

\*

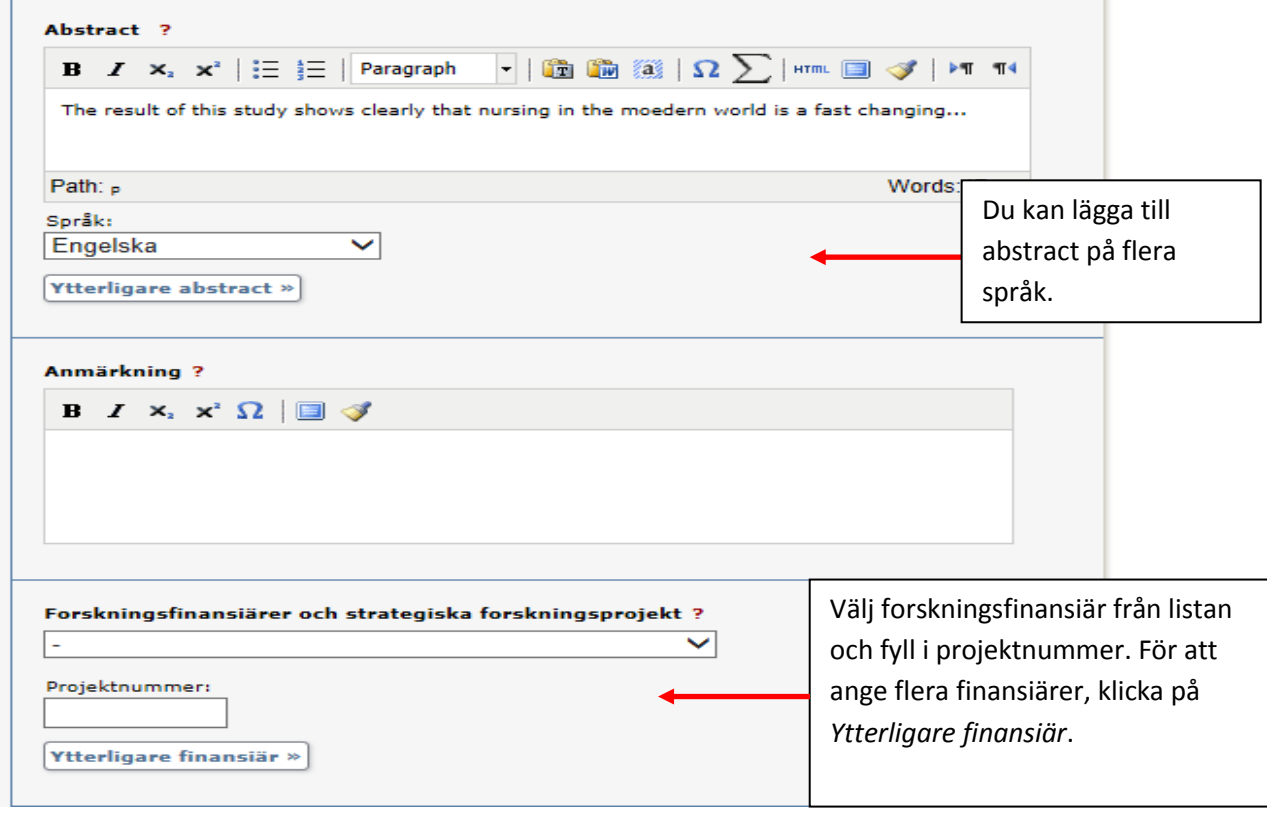

#### **Steg 3: Ladda upp fil / Parallellpublicera**

Här kan du ladda upp publikationen i **pdf-format**. Kontrollera först förlagets policy om parallellpublicering (self-archiving). Observera särskilt villkor om ev. embargotid för fulltextpublicering. Läs igenom och bocka sedan för godkännandet för webbpublicering. Har du laddat upp en fil kan du inte komma vidare utan att godkänna webbpublicering. Vill du inte ladda upp en fil klickar du på *Fortsätt*.

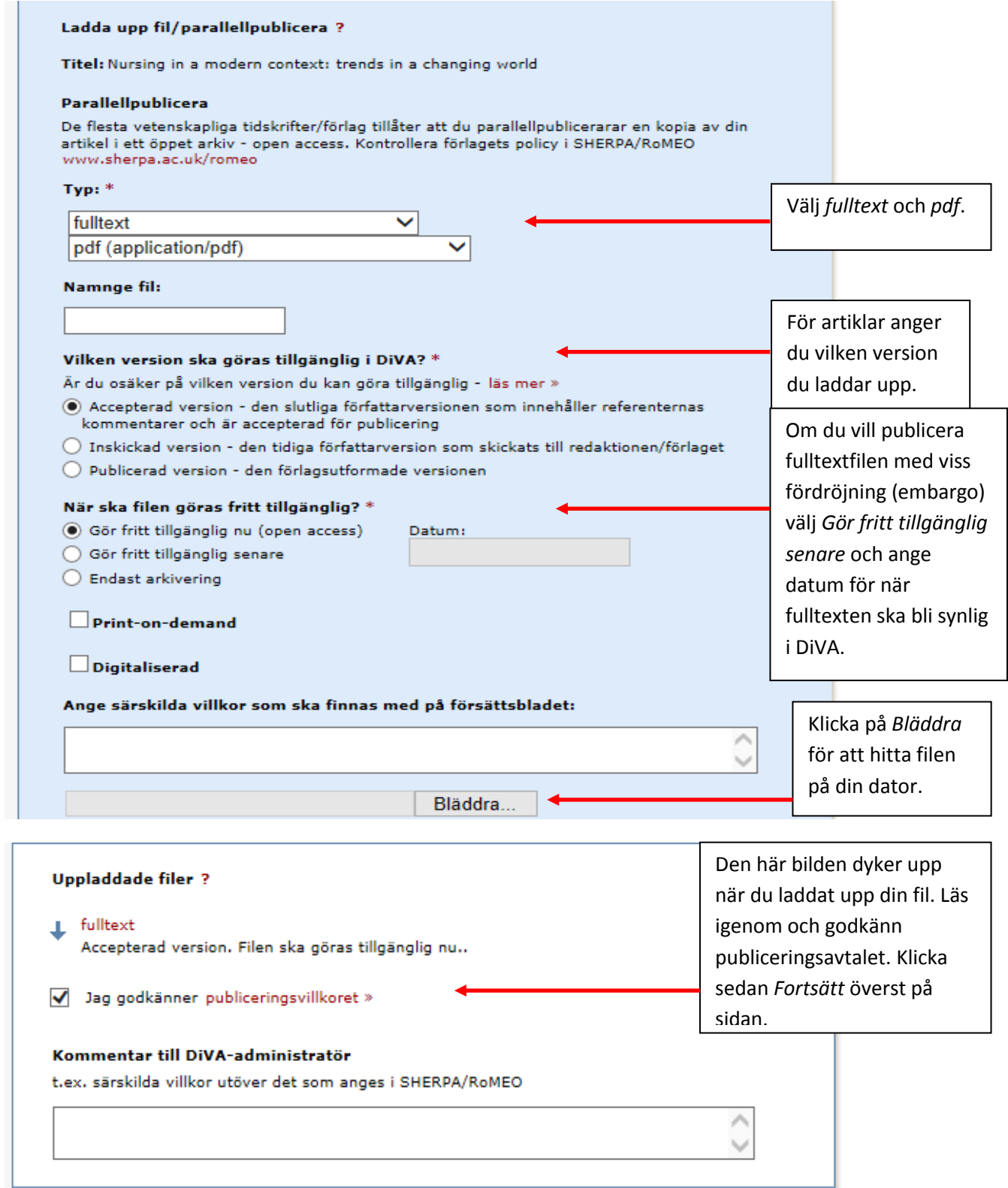

## **Steg 4: Granska/Publicera**

De uppgifter som är ifyllda visas så att du kan kontrollera att det blev rätt. Vill du ändra något, använd länken *Ändra uppgifter* eller klicka på *Tillbaka* för att komma till formuläret och genomföra ändringarna. När uppgifterna stämmer, klicka på *Skicka in*.

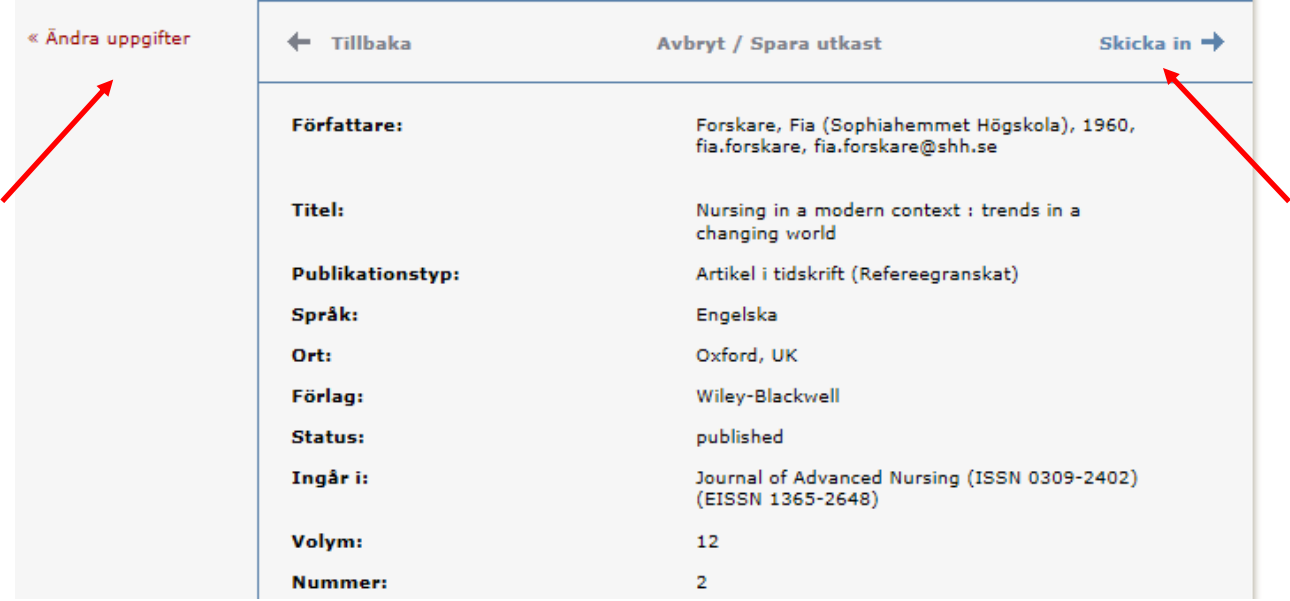

Poster som *inte* har någon uppladdad fulltext eller annan bilaga publiceras direkt och granskas av bibliotekarie i efterhand. Poster *med* fulltext eller annan bilaga granskas av bibliotekarie innan de publiceras i DiVA.

Speciella rutiner finns för doktorsavhandlingar, licentiatavhandlingar och studentuppsatser. De publiceras aldrig direkt utan granskas alltid av bibliotekarie innan de publiceras.

## **Fält som är specifika för andra publikationstyper**

Fält med röd asterisk (\*) är obligatoriska att fylla i, utöver de som nämns i exemplet ovan.

**Bok**: upplaga, antal sidor, serie (välj från listan eller ange uppgifter under Annan serie), nummer i serien, \*ISBN. Även \*förlag ska anges.

**Doktorsavhandling:** se separata instruktioner från Enheten för publicering och grafisk service

**Kapitel i bok**: \*ingår i bok, upplaga, \*sidor, serie (välj från listan eller ange uppgifter under Annan serie), nummer i serien, \*ISBN . Även \*förlag ska anges.

**Konferensbidrag**: \*ingår i konferensmeddelande/proceeding, \*sidor, serie (välj från listan eller ange uppgifter under Annan serie), nummer i serien, \*ISBN. Om bidraget inte har publicerats i ett konferensmeddelande/proceeding ange konferensens namn, ort och datum i fältet *Konferens*.

**Licentiatavhandling**: delarbeten, antal sidor, serie (välj från listan eller ange uppgifter under Annan serie), nummer i serien, handledare, opponent, presentation.

**Manuskript (preprint)**: ISRN. År kan inte anges för manuskript.

**Patent**: \*land eller patentorganisation, \*patentnummer, \*datum

**Proceedings (redaktörskap)**: \*redaktör (fylls i på samma sätt som författare), antal sidor, serie (välj från listan eller ange uppgifter under Annan serie), nummer i serien, \*ISBN

**Rapport**: alternativ titel (t.ex. titeln på ett annat språk), antal sidor, serie (välj från listan eller ange uppgifter under Annan serie), nummer i serien, ISBN, ISRN

**Samlingsverk (redaktörskap)**: \*redaktör (fylls i på samma sätt som författare), upplaga, antal sidor, serie (välj från listan eller ange uppgifter under Annan serie), nummer i serien, \*ISBN

**Studentuppsats (examensarbete):** s[e separata instruktioner](http://www.sophiahemmethogskola.se/Huvudfiler/Dokument/ManualregistrerastudentuppsatserDiVA.pdf)